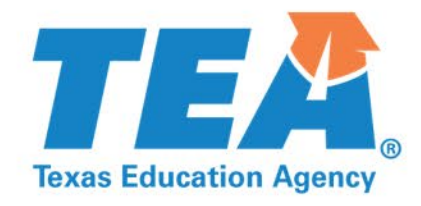

# **How to Apply for the ARP Homeless II Federal Grant**

**TASHA L. CLIFTON and SUSAN ALEXANDER-WILSON Grants Administration Division March 4, 2022** 

**Copyright © 2022. Texas Education Agency. All Rights Reserved.** 

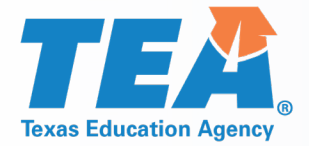

## **Disclaimer**

This presentation is intended solely to provide general information and guidance to Texas LEAs and reflects the Texas Education Agency's current understanding of the presentation topics and applicable federal guidance. The content of this presentation is subject to change as a result of further potential information and guidance provided by federal agencies with regulatory oversight of these program(s). This presentation does not constitute legal advice, and LEAs are, therefore, advised to seek legal counsel regarding the information and guidance provided in this presentation before acting on such information and guidance.

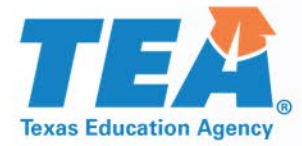

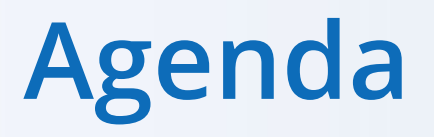

- **Locating Grant Information on the TEA Grant Opportunities Page**
- **Obtaining Access to TEA Login (TEAL) and eGrants**
- Completing the GS2200 Applicant Designation and Certification Form
- **Completing the Application**

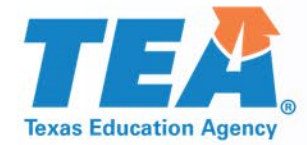

## **Locating Grant Information on the TEA Grant Opportunities Page**

Grants Administration Division

#### **TEA** Accessing the Grant Opportunities Page **Texas Education Agency**

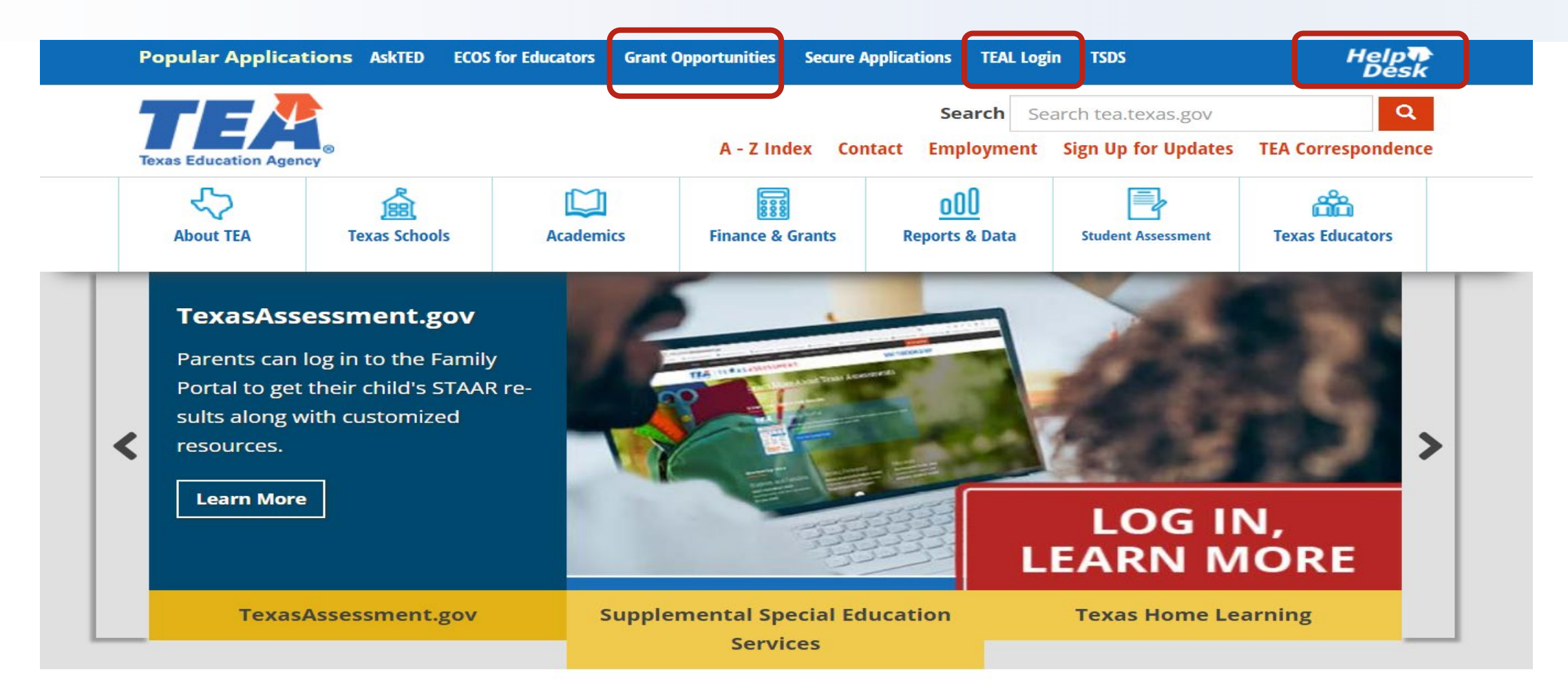

#### **The Latest TEA News**

The latest news from the Texas Education Agency is available through news releases, online correspondence, mailing lists, and other posted information.

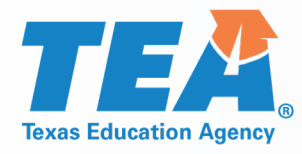

## **Searching the Grant Opportunities Page**

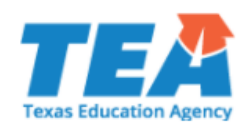

#### **TEA Grant Opportunities**

This site is a central resource for all state and federal grants administered by TEA. Select an application name from the dropdown list of available grants, or use the dropdowns in the Search Options section below to locate a grant's Request for Application (RFA) and its specific program guidelines, application, due dates, and other important information. Additional resources and Universal Errata are linked in the sidebar. Please email questions about grants or grant funding to Grants@tea.texas.gov.

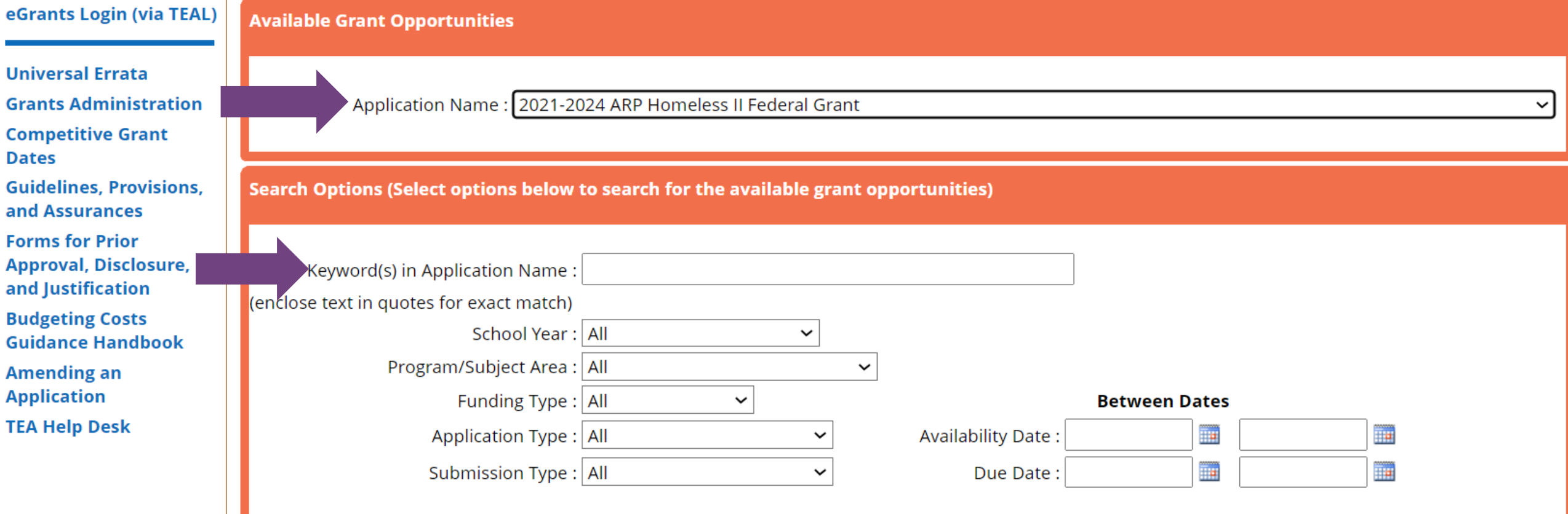

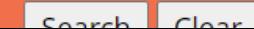

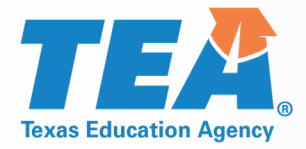

eGrant

Univer Grants Compe Guidel Assura Forms **Disclo Budge Handb** Amend TEA He

## **Program and Funding Information**

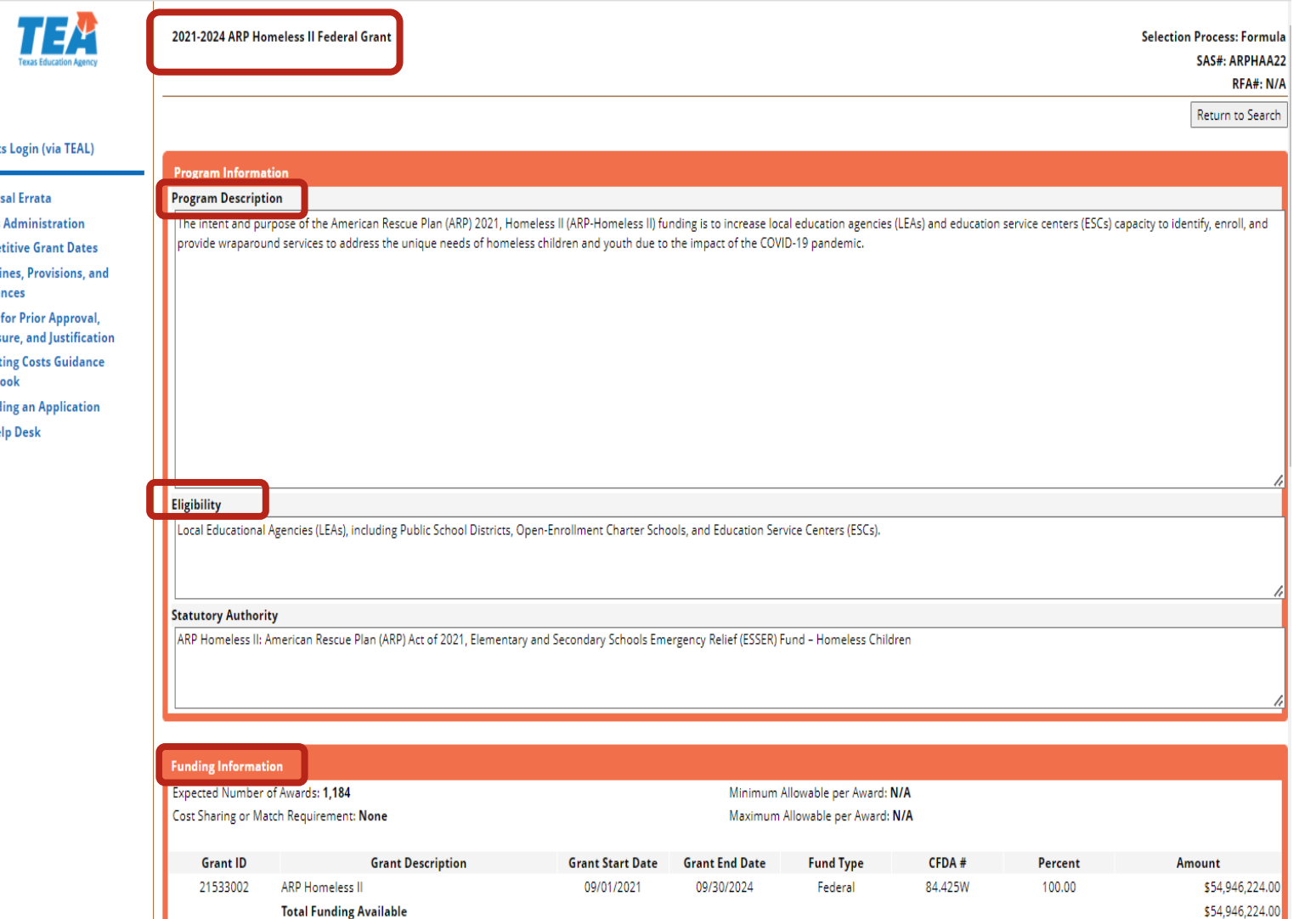

*Program Information* Program Description **Eligibility** 

### *Funding Information*

#### Grant Start and End Dates

# **TEA** Application Information and Critical Events

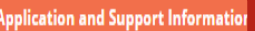

\*\*Please note\*\* - This is ONLY a viewing copy of the application. If instruction above indicate that the application must be submitted electronically, the application will not be accepted by TEA via any other means.

- **General and Fiscal Guidelines**
- General Provisions and Assurances
- Debarment and Suspension Certification
- Lobbying Certifications
- Program Guidelines
- Program Specific Provisions and Assurances
- Sample Application

**Contact Information** 

**Program Contact:** 

**Funding Contact:** 

**Program Evaluation Contact:** 

**Contact for Electronic Access Issues:** 

- 2021-2024 ARP Homeless II Allocation Amounts by LEA
- 2021-2024 ARP Homeless II Allocation Amounts by ESC

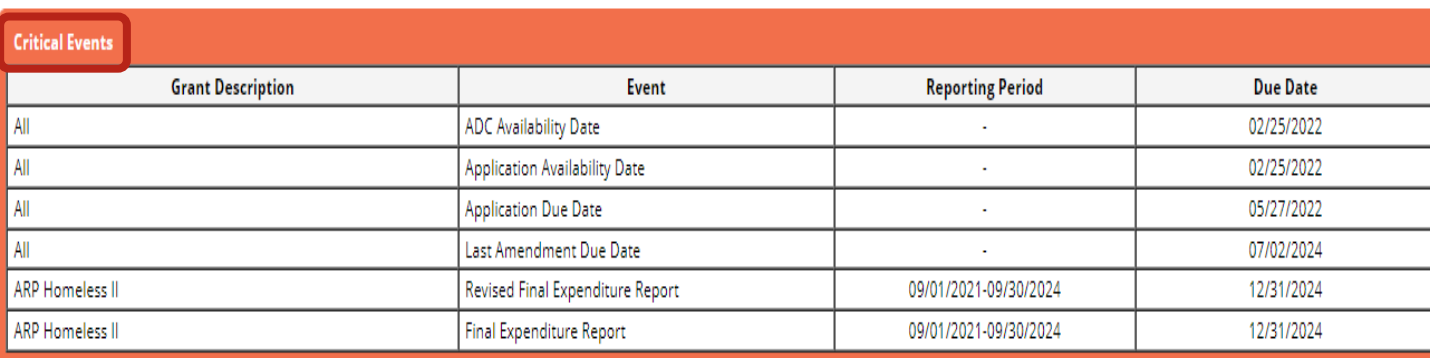

Contact

Cal.Lopez@tea.texas.gov

Emma.Becker@tea.texas.gov

Cal.Lopez@tea.texas.gov

**Name** 

Cal Lopez

Emma Becker

Cal Lopez

N/A

### *Application and Support Information*

Program Guidelines – Allowable Costs

Sample Copy of the Application

### *Critical Events*

Application Due Date

Deadline for Amendments

Expenditure Reporting Deadlines

*Contact Information*

Program Contact

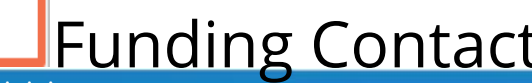

Phone

(512) 463-9414

(512) 463-8525

(512) 463-9414

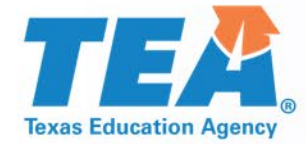

## **Obtaining Access to TEAL and eGrants**

Grants Administration Division

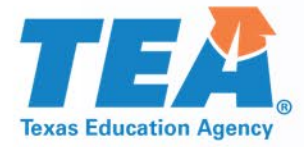

# **TEA Login (TEAL)**

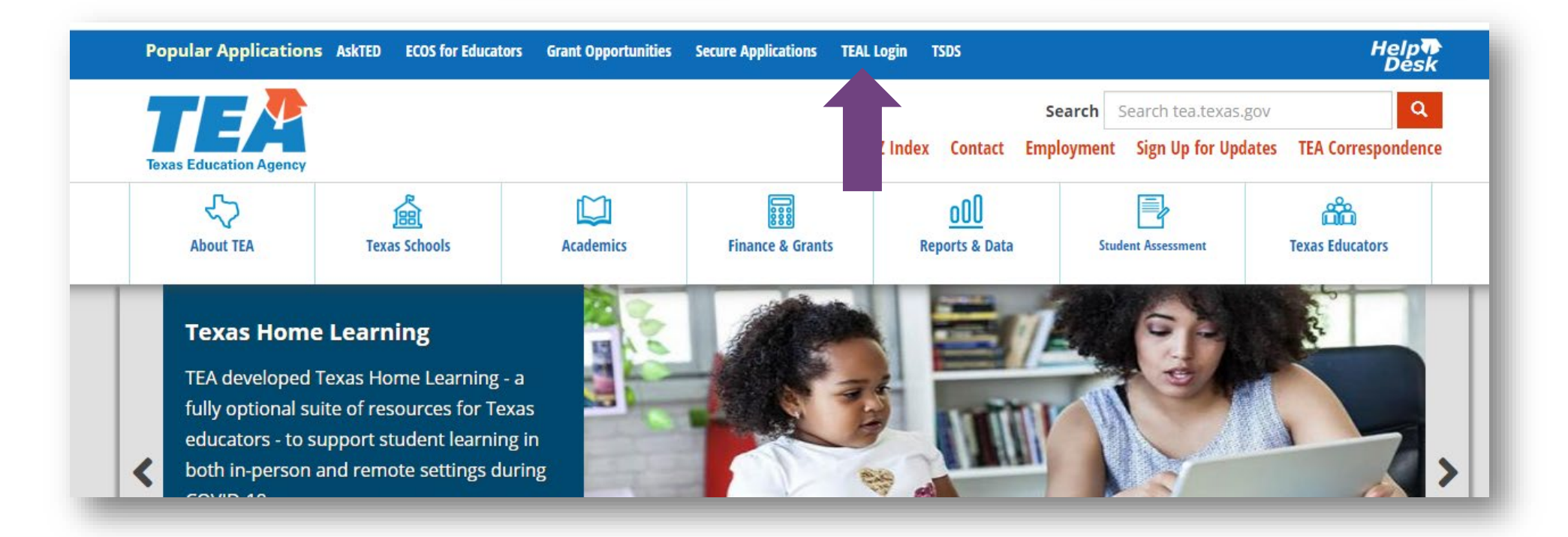

#### **You can access TEAL from the Popular Applications ribbon at the top of TEA's homepage.**

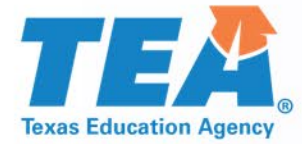

# **TEA Login (TEAL)**

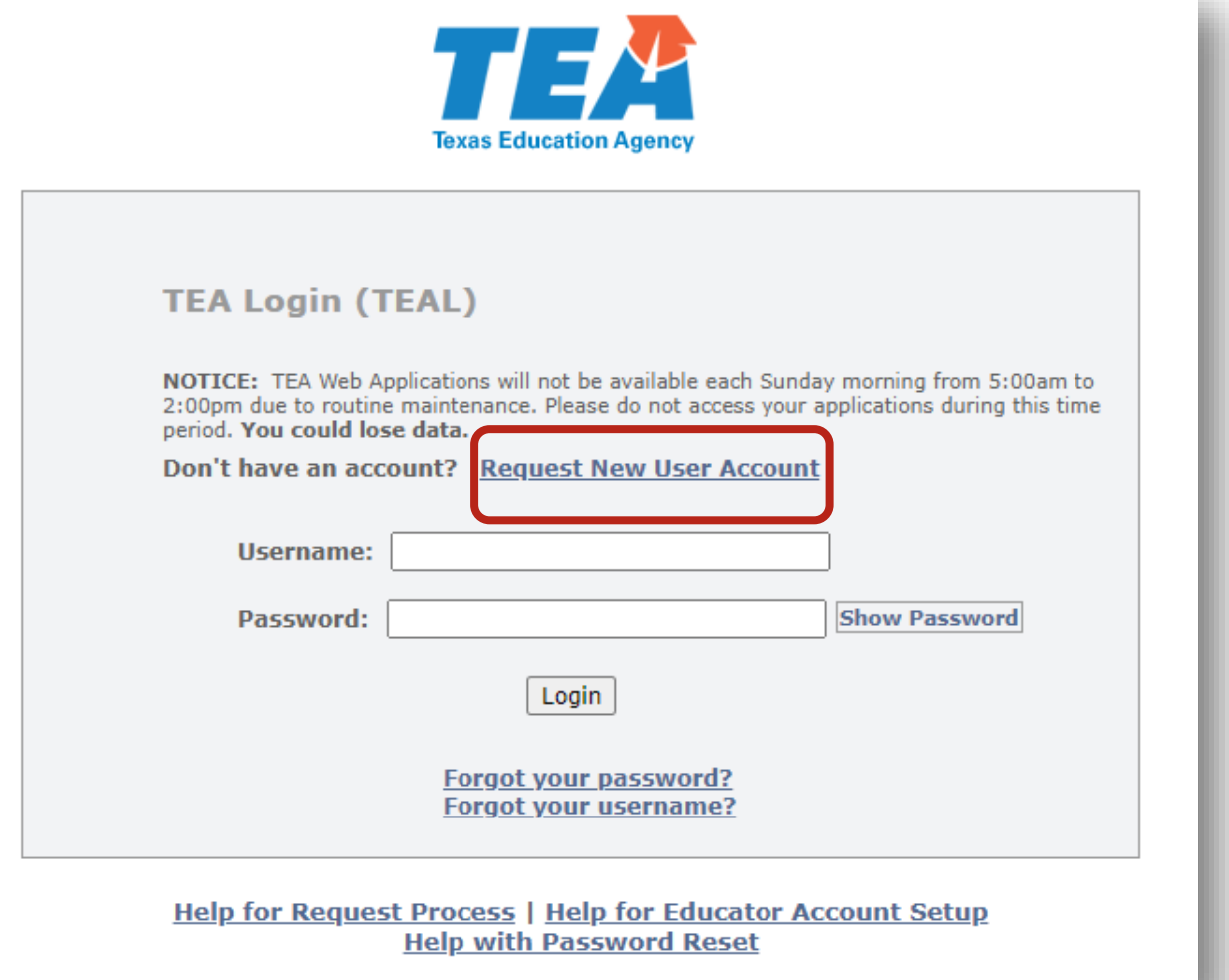

- **You can login from** the TEAL login screen Or
- **Request New User** Account

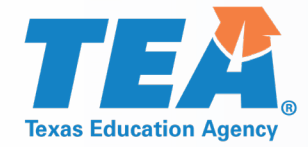

**Texas Education Agency** 

# **Requesting Access to TEAL**

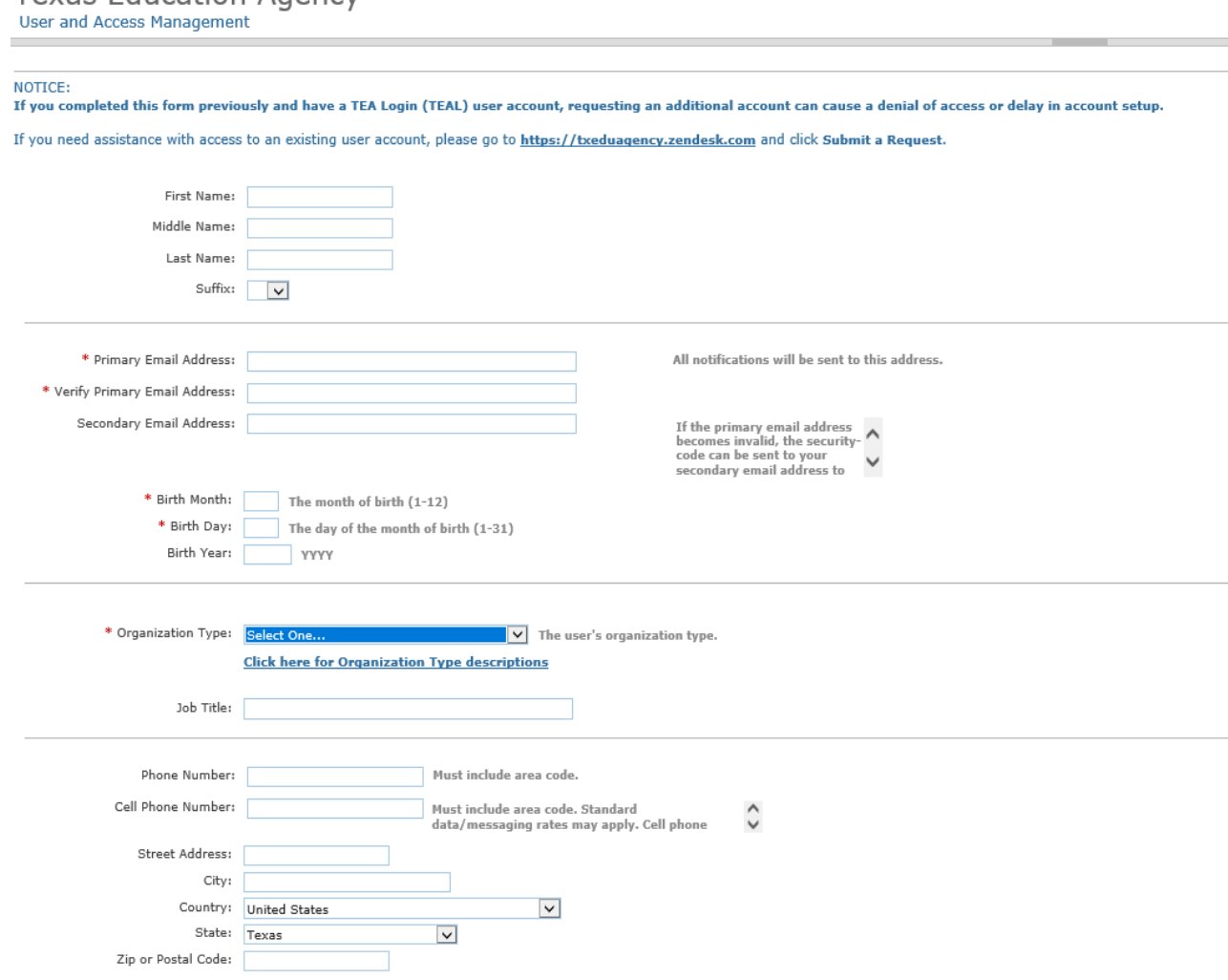

■ Complete all information on the resulting form.

**If you already have an** account, but are experiencing difficulties, submit a helpdesk ticket.

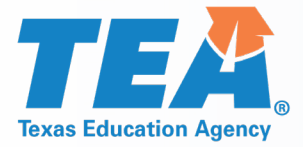

## **Requesting Access to eGrants**

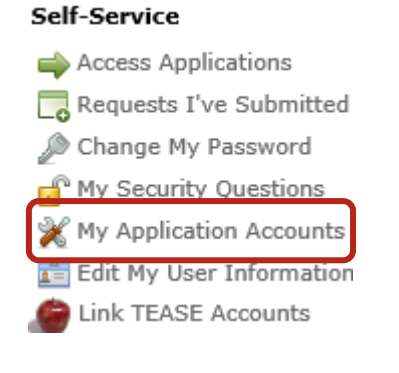

**My Accounts** 

**Applications** 

**My Requests** 

To apply for access to a TEA application or service, click the "Request New Account..." button below. To edit the details of one of your existing accounts, click on the Application name link in the list below.

Contact information for each application is listed below. APPLICATIONS ARE LISTED IN ALPH

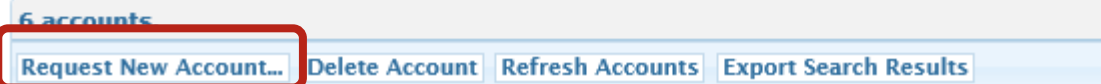

Once you receive access to TEAL, Log into TEAL and request access to eGrants.

### **Go to My Application Accounts.**

Select Request a New Account.

**From the list of Applications,** select eGrants.

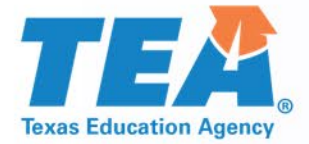

**Applications in TEAL**

#### **From TEAL you can request access to:**

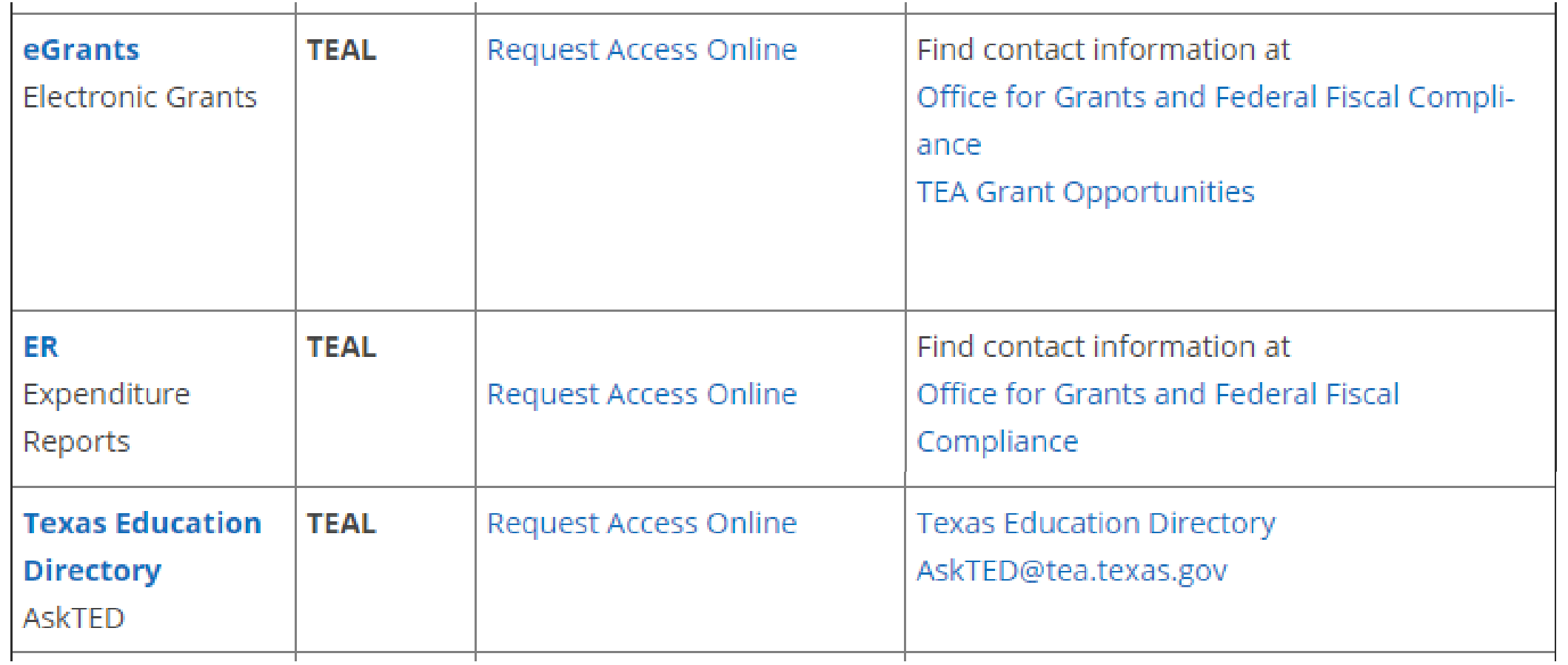

### **eGrants Roles and Privileges**

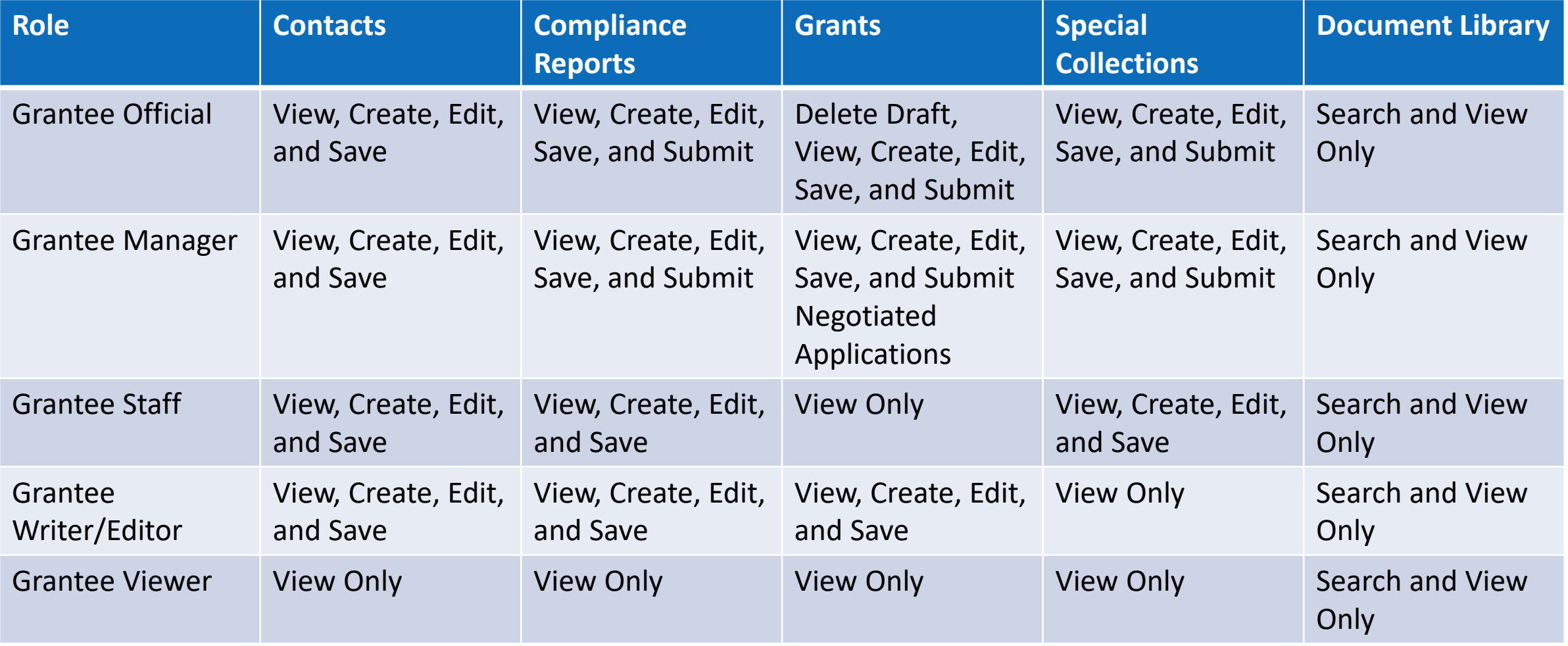

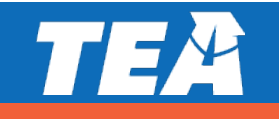

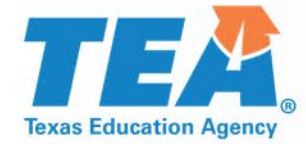

# **Completing the ADC and Application**

Grants Administration Division

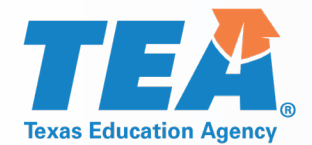

## **How to Locate the Application in eGrants**

**Special Collections Grants** 

**Grants In Process** 

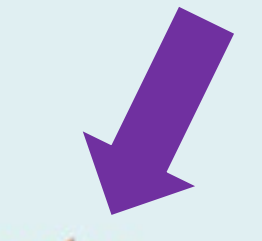

**Apply for Eligible Grants** 

**Draft Grants** 

**Grants in Negotiation** 

 Go to the Grants Tab and select "Apply for Eligible Grants."

 Select the ARP Homeless II Application, then the Applicant Designation and Certification (ADC) form for the grant.

Note: The ADC form must be completed and submitted to access the application.

# **Applicant Designation and Certification (ADC)**

#### **Part 1: Designation**

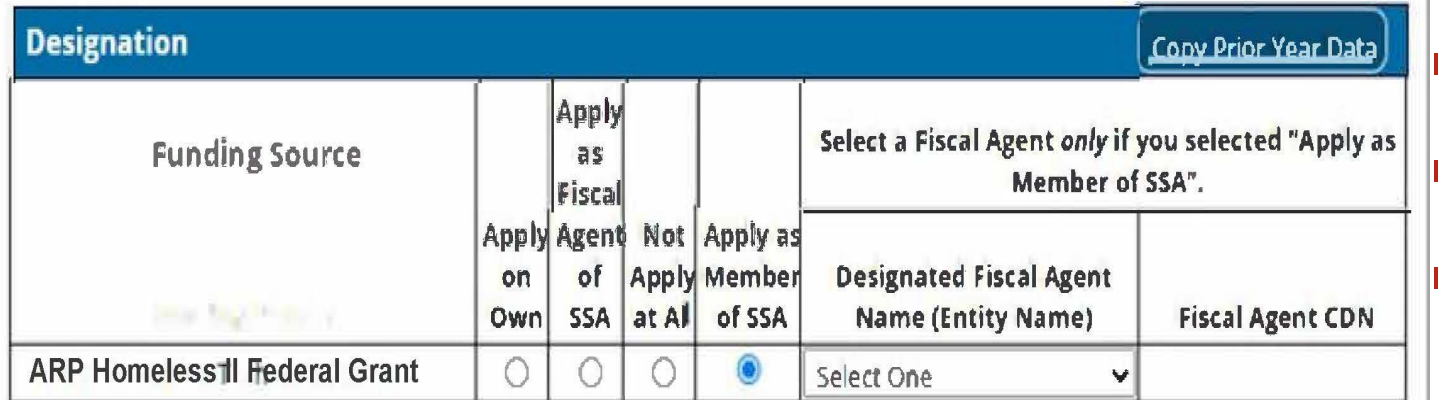

#### In Part 1, select the appropriate designation:

- **Apply on Own** 
	- As Fiscal Agent of SSA
- Not Apply at All
- **Apply as Member of SSA**

The fiscal agent should complete the ADC before SSA members.

Note: LEAs with an allocation **below \$5,000 must join an SSA** 

# **Applicant Designation and Certification Form Part 2**

#### **Part 2: Certification and Incorporation**

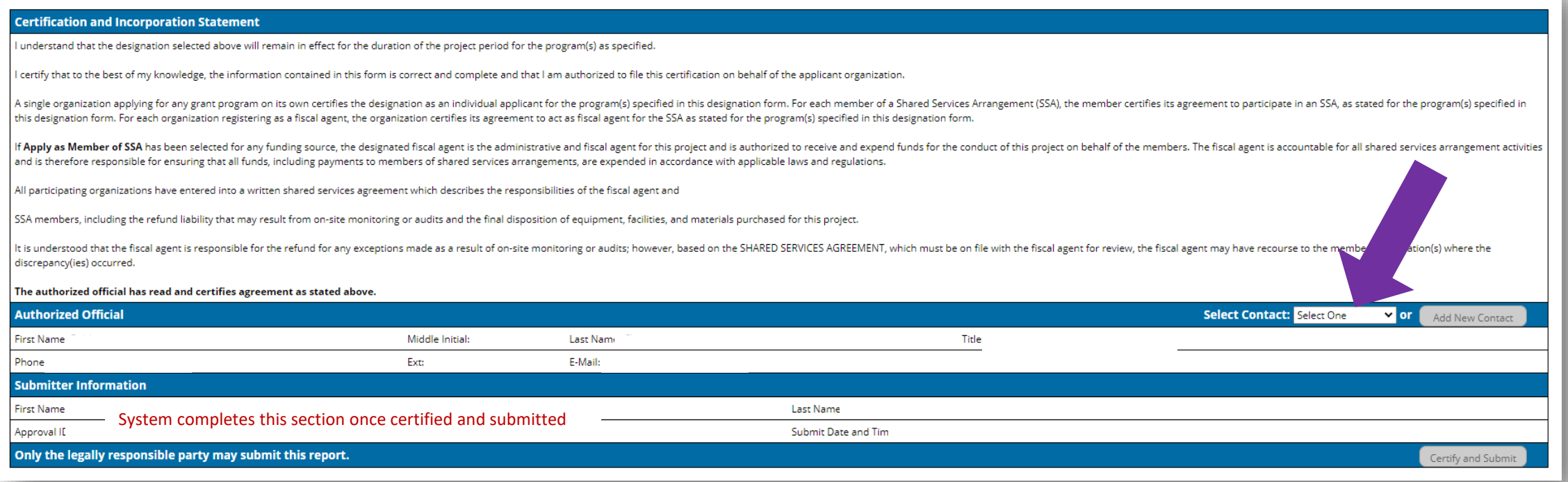

In Part 2, the authorized official should review the Certification and Incorporation Statement, complete the Authorized Official information, and select the Certify and Submit button to send to TEA.

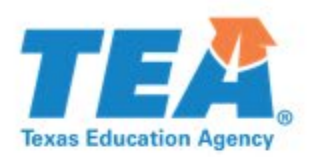

## **Opening the Application**

- Once the ADC form is submitted, the application will appear and will have a status of "Available."
- Click on the grant title to open the table of contents page.

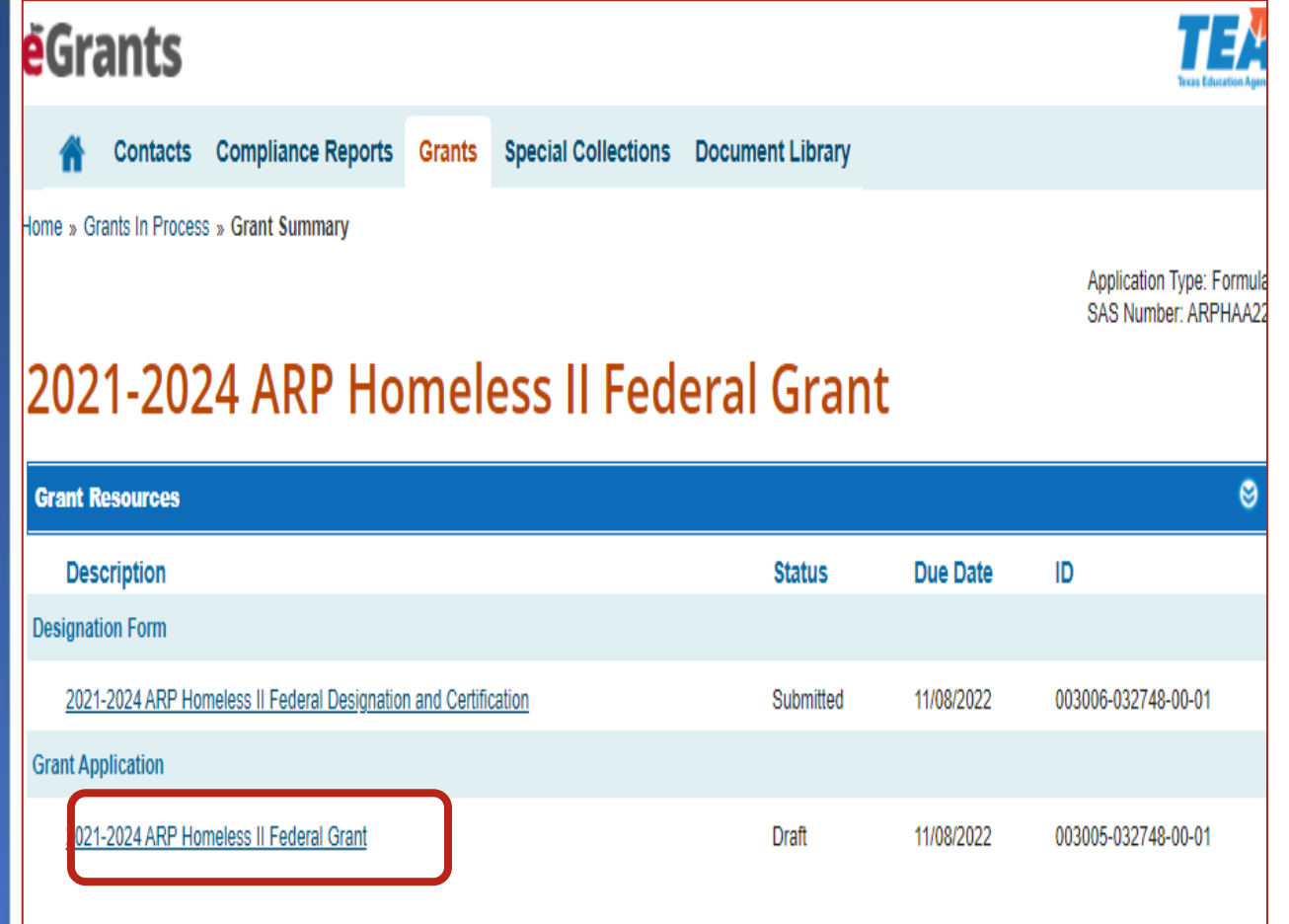

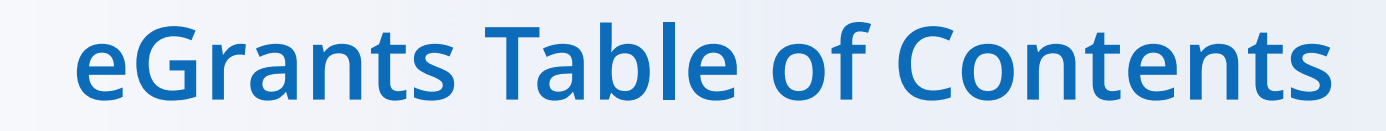

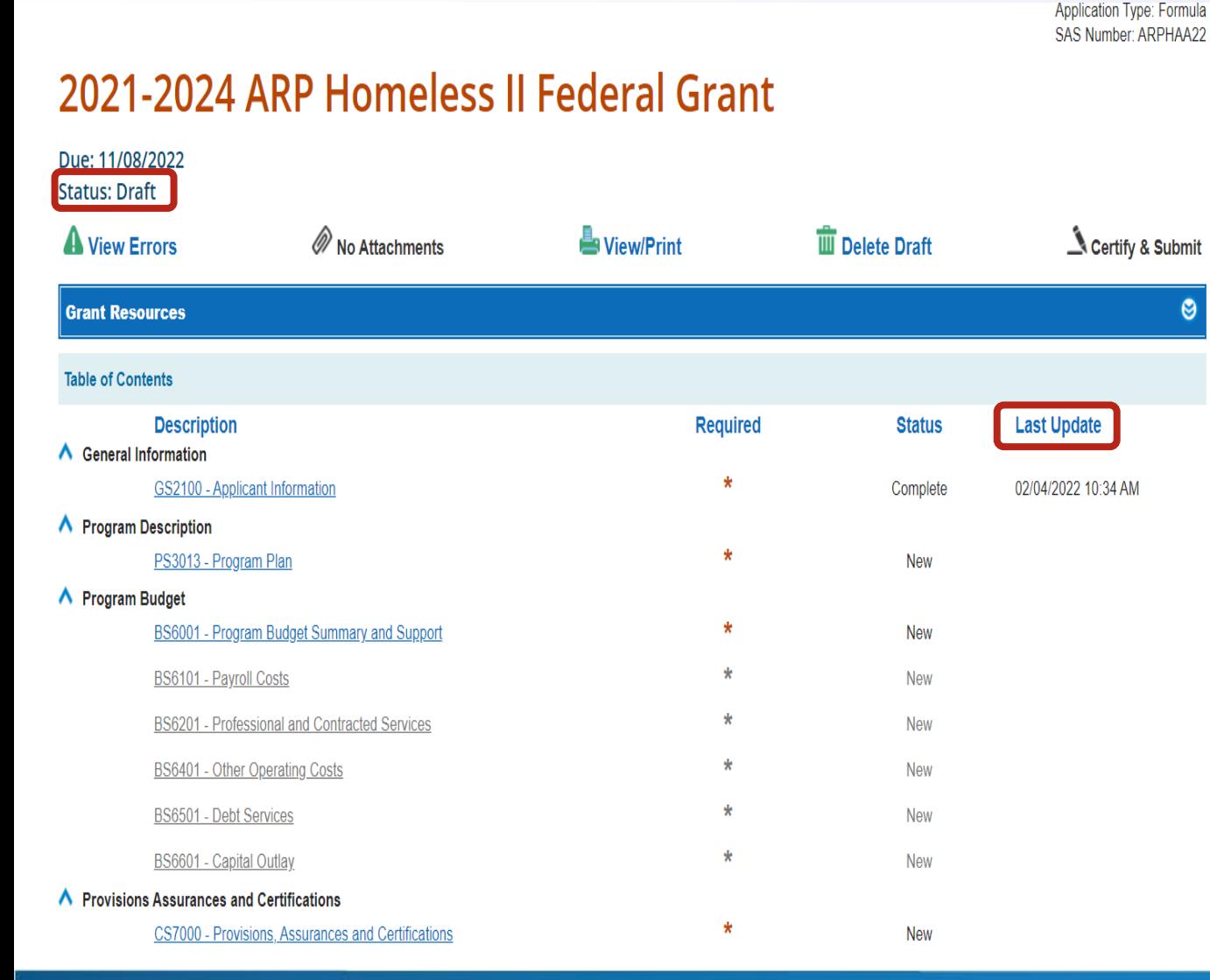

**Texas Education Agenc** 

**The Table of Contents** shows all schedules required for the grant.

- **Complete the required** schedules. (Be sure to save as you go along.)
- Take note of Status and Last Update fields.
- **Certify and submit the** application.

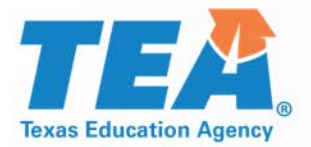

## **GS2100 Applicant Information**

- **The application will require** two different contacts
- **verify email addresses and** phone numbers

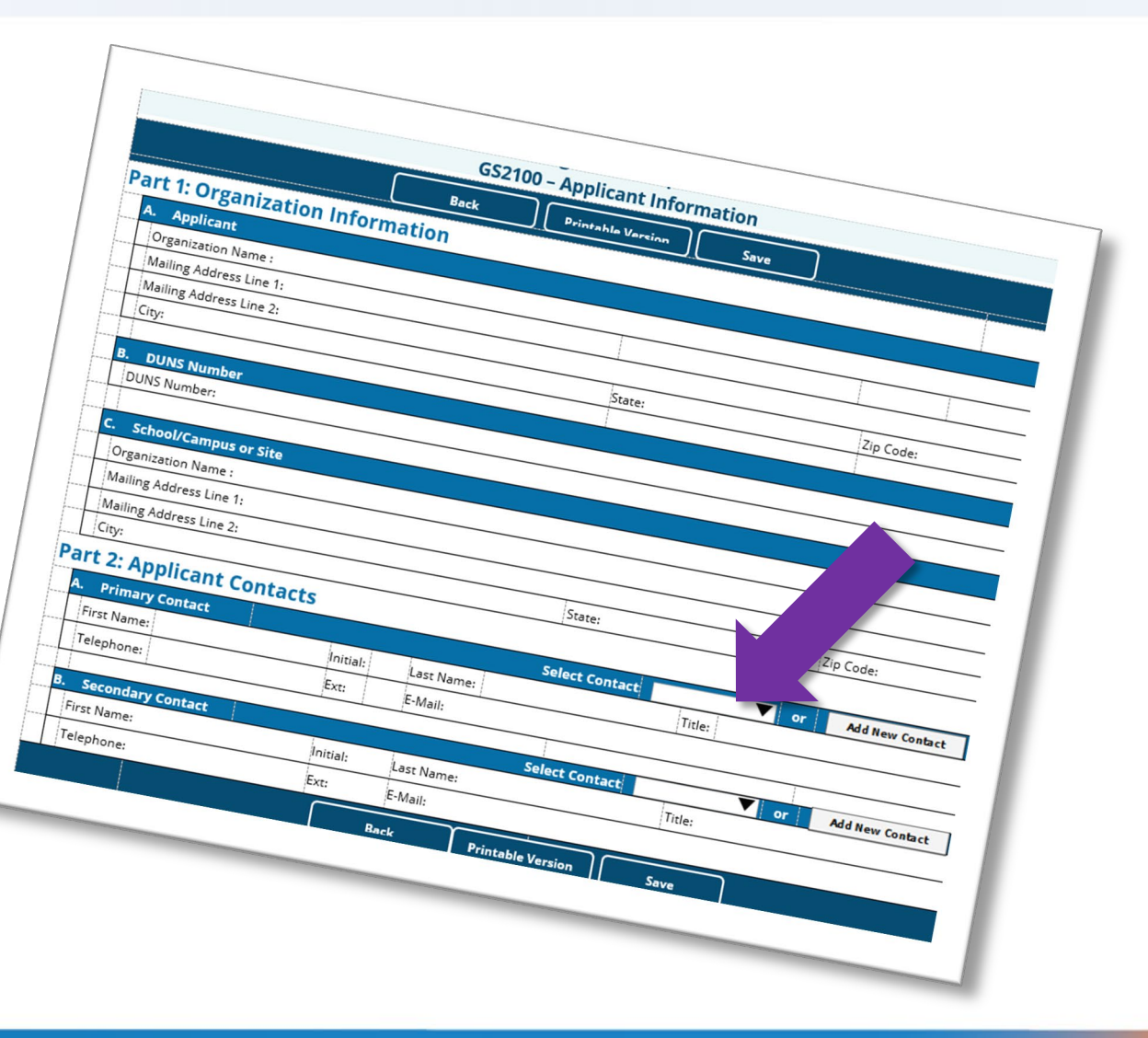

## **PS3013 – Program Plan**

2021-2024 ARP Homeless II Federal Grant

**Instructions** 

**Program Description** PS3013 - Program Plan

#### A. Use of Funds - LEA Allowable Activities

Directions: In this section you will indicate the planned uses of the ARP-Homeless II grant funds.

For each activity, select the pre-award and/or school year during which the LEA has expended or plans to expend funds. If the LEA plans to use funding, at least one school year must be selected for each activity; multiple school years may be selected. If the LEA will not be expending funds for the activity, select "N/A" and leave the school year and pre-award boxes blank.

School Year dates -

- · Pre-award, September 1, 2021 application submission date.
- 2021-2022, including summer 2022.
- · 2022-2023, including summer 2023.
- · 2023-2024, including summer 2024.
- . N/A Will not expend grant funds on this activity.

1. Any activities authorized under the McKinney-Vento Homeless Assistance Act

- Pre-award, September 1, 2021 application submission date
- 2021-2022, including summer 2022
- $\Box$  2022-2023, including summer 2023
- 2023-2024, including summer 2024
- $\Box$  N/A Will not expend grant funds on this activity

2. Developing and implementing a data-driven plan to support identification and enrollment of students experiencing homelessness due to the ongoing impact of COVID-19

 $\Box$  Pre-award, September 1, 2021 – application submission date

- 2021-2022, including summer 2022
- 2022-2023, including summer 2023
- 2023-2024, including summer 2024
- N/A Will not expend grant funds on this activity

3. Developing and implementing a data-driven plan to support wraparound services, academic engagement, and enrichment activities for students experiencing homelessness due to the ongoing impact of COVID-19

 $\Box$  Pre-award, September 1, 2021 – application submission date

**Service Control** 

- 2021-2022, including summer 2022
- 2022-2023, including summer 2023
- 2023-2024, including summer 2024

and the same state.

man and an analysis and a strainer

 Indicate planned uses of grant funds

**For each activity,** select pre-award and/or the school year during which the LEA has expended or plans to expend the funds.

 At least one school year must be selected for each activity.

#### **BS6001 – Budget Summary and Support – Part 1**  7 F **Texas Education Agency**

St

#### **Available funding will** appear in this section

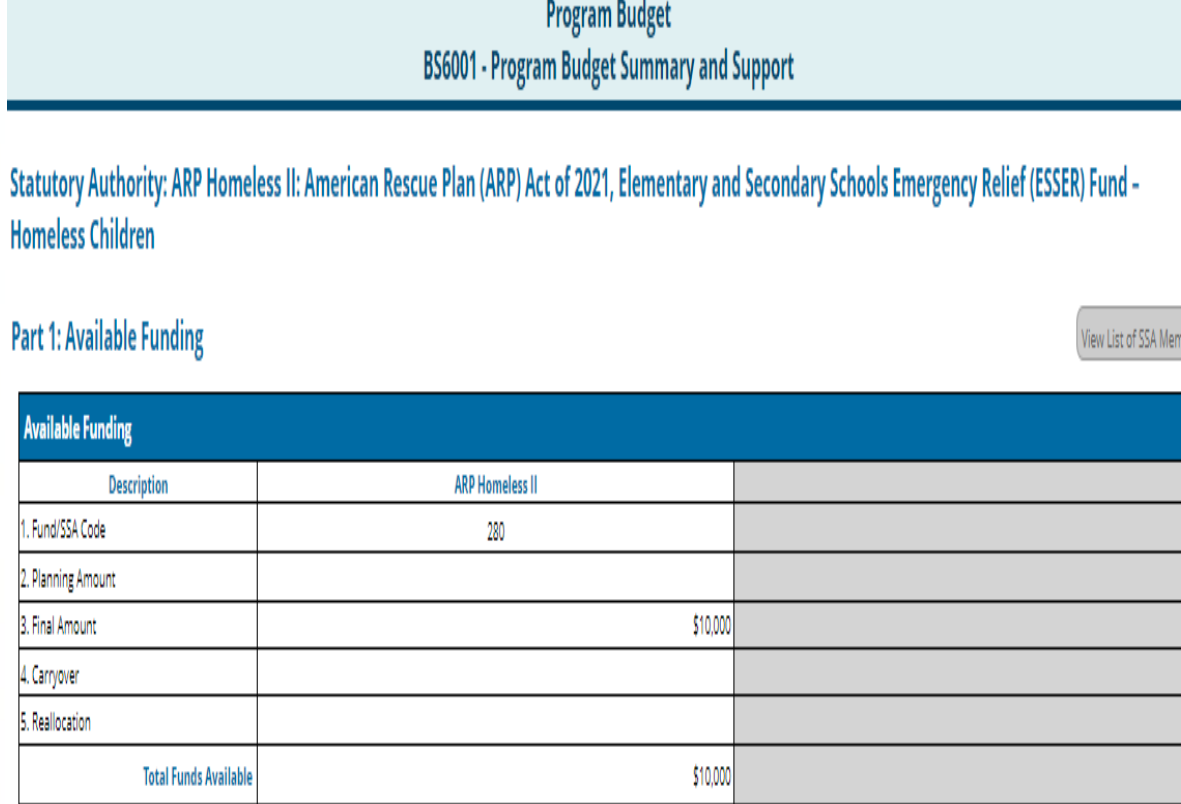

2021-2024 ARP Homeless II Federal Grant

Instructions

Dart 2: Rudget Summary

# **BS6001 – Budget Summary and Support – Part 2**

- **Part 2 is the summary of the** budget by Class/Object Code
- Enter amounts for each class/object code for which you
- **Support schedules must be** completed for each class/object<br>code for which funds are budgeted

#### **Part 2: Budget Summary**

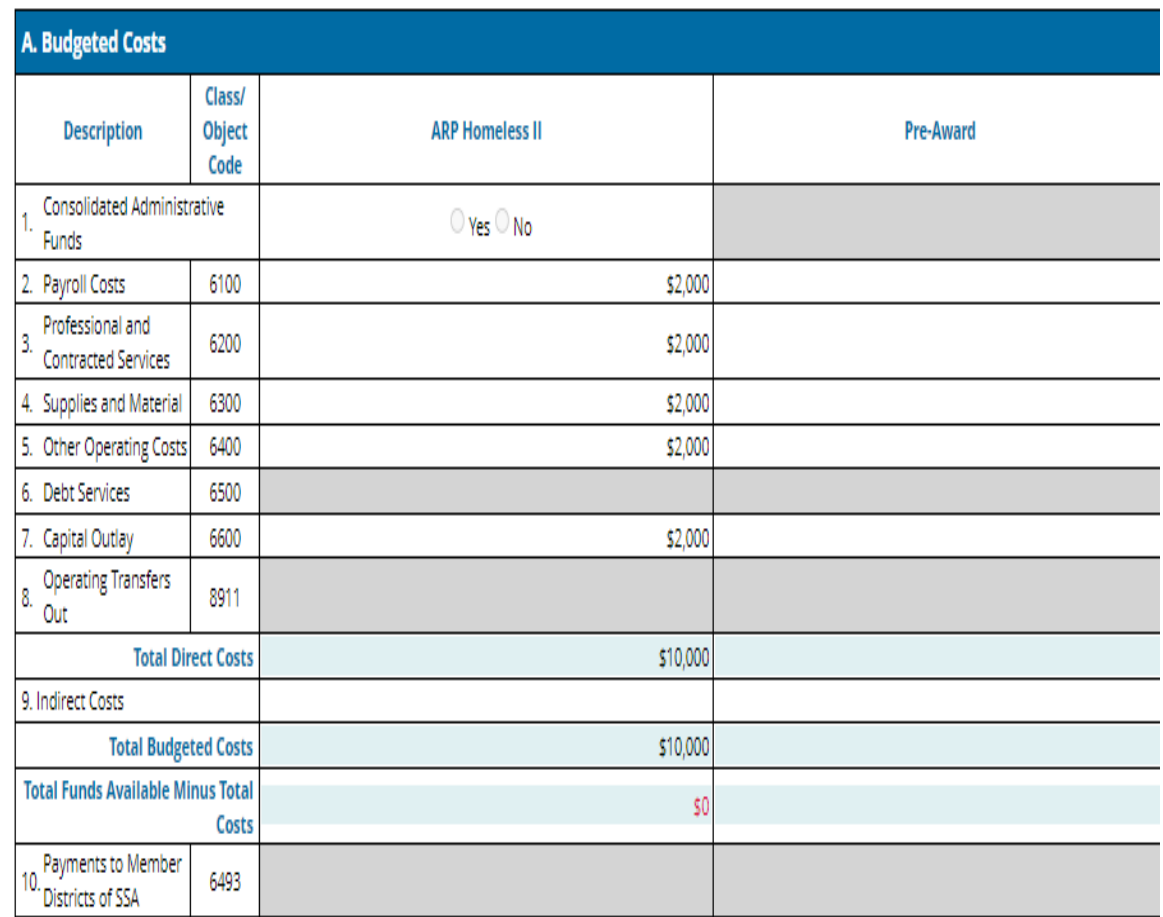

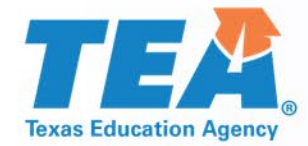

## **BS6101 – Payroll Parts 1 and 2**

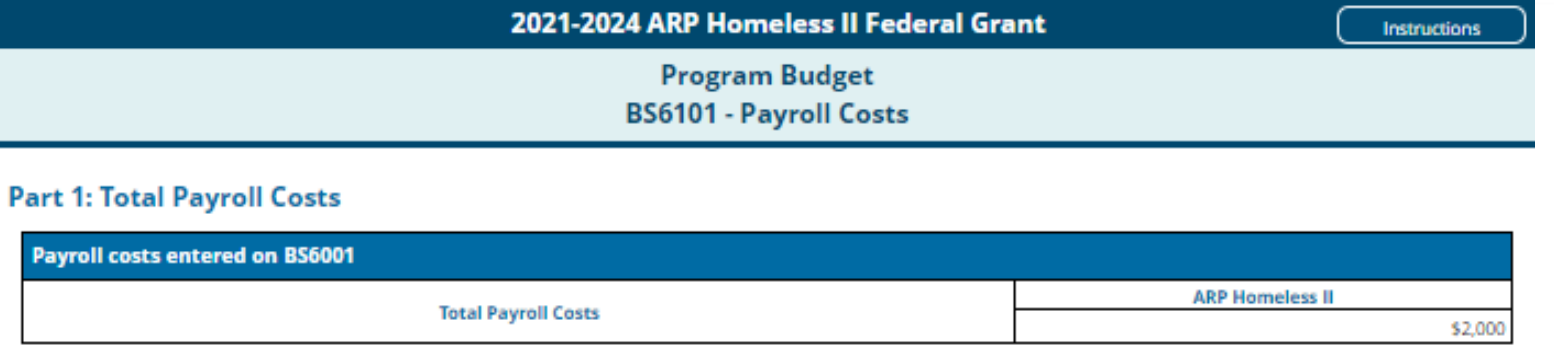

#### **Part 2: Number and Type of Positions**

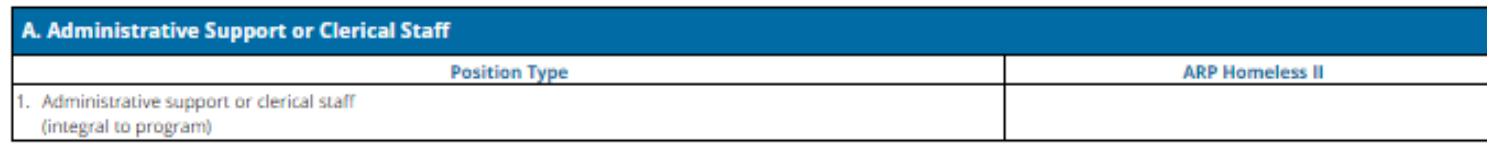

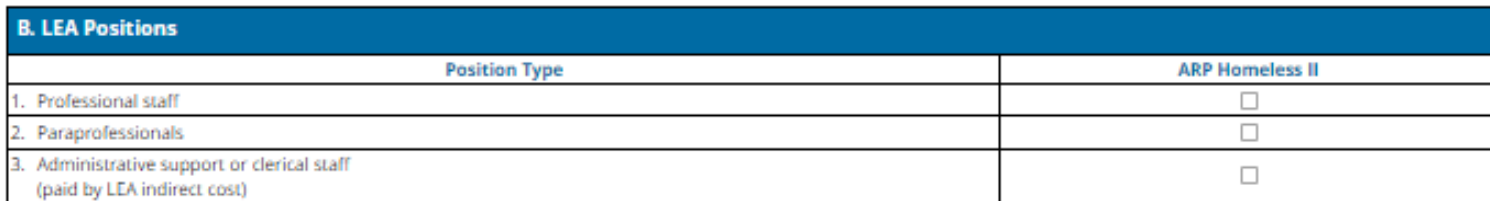

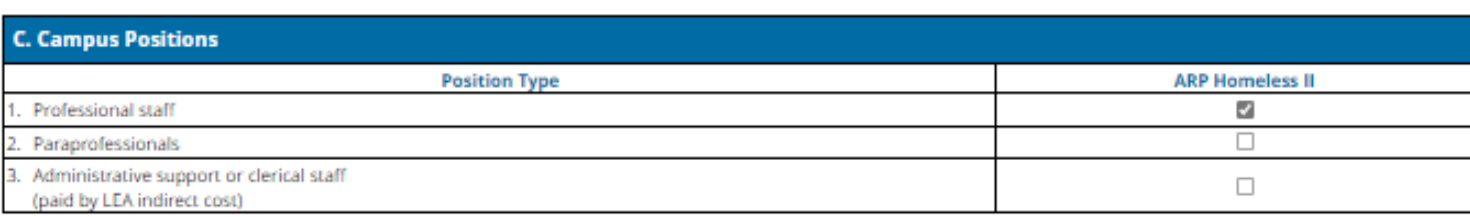

Part 1 is prepopulated with the amount you entered on BS6001

Part 2: Number and Type of Positions

If you budget for these positions…

- Sect A. Administrative - Enter the number of positions
- Sect B. LEA Positions - Check the box(es)
- Sect C. Campus Positions Check the box(es)

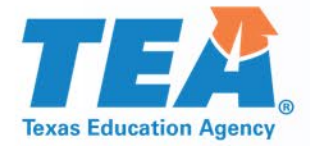

# **BS6101 – Payroll Parts 3 and 4**

#### Part 3: Substitute, Extra-Duty, Benefits

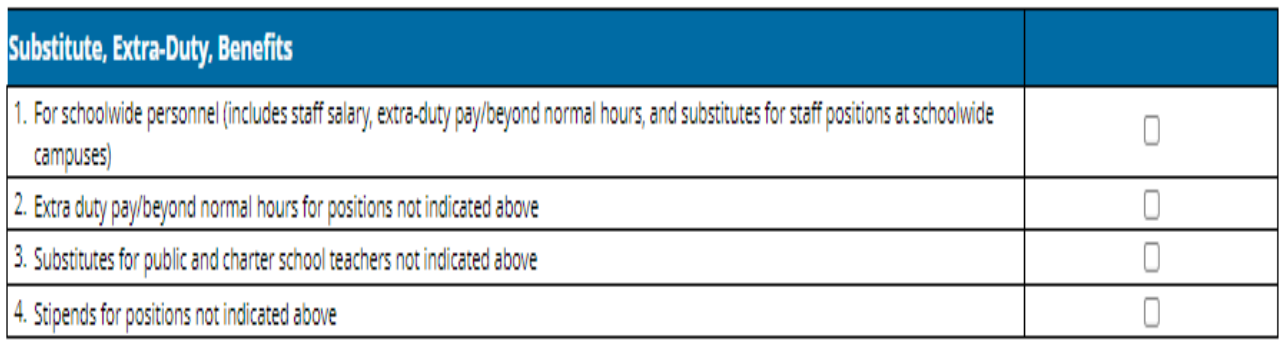

#### **Part 4: Confirmation of Payroll Requirements**

#### **Confirmation of Payroll Requirements**

The grantee certifies the federally funded portion of this position and duties are reasonable, necessary, allowable and allocable under the applicable federal fund source. The grantee further certifies that it is in compliance with the federal supplement, not supplant provision applicable to each federal fund source. The grantee assures the grant-funded portion of this position and duties meet the purpose, goals, and objectives of the federal fund source. Documentation must be maintained locally by the grantee that clearly demonstrates the allowable and supplemental nature of the position, as required by each federal fund source, and will provide such documentation to TEA upon request.

Part 3: Substitute, Extra-Duty, Benefits

- **If you budget for these** positions…
	- Check the appropriate box(es)

Part 4: Check Confirmation of Payroll Requirements

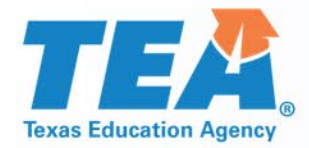

### **BS6201 – Professional and Contracted Services**

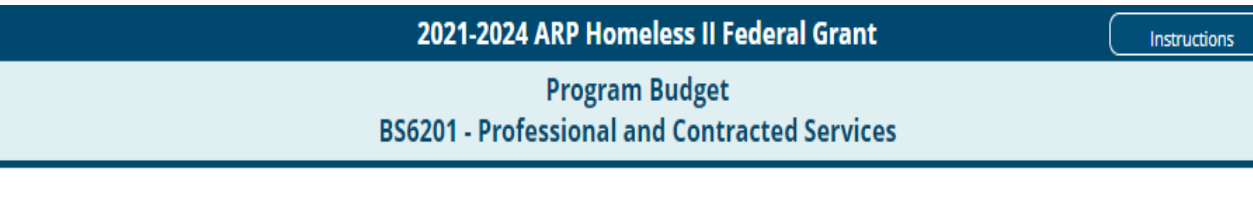

#### **Part 1: Professional and Contracted Services**

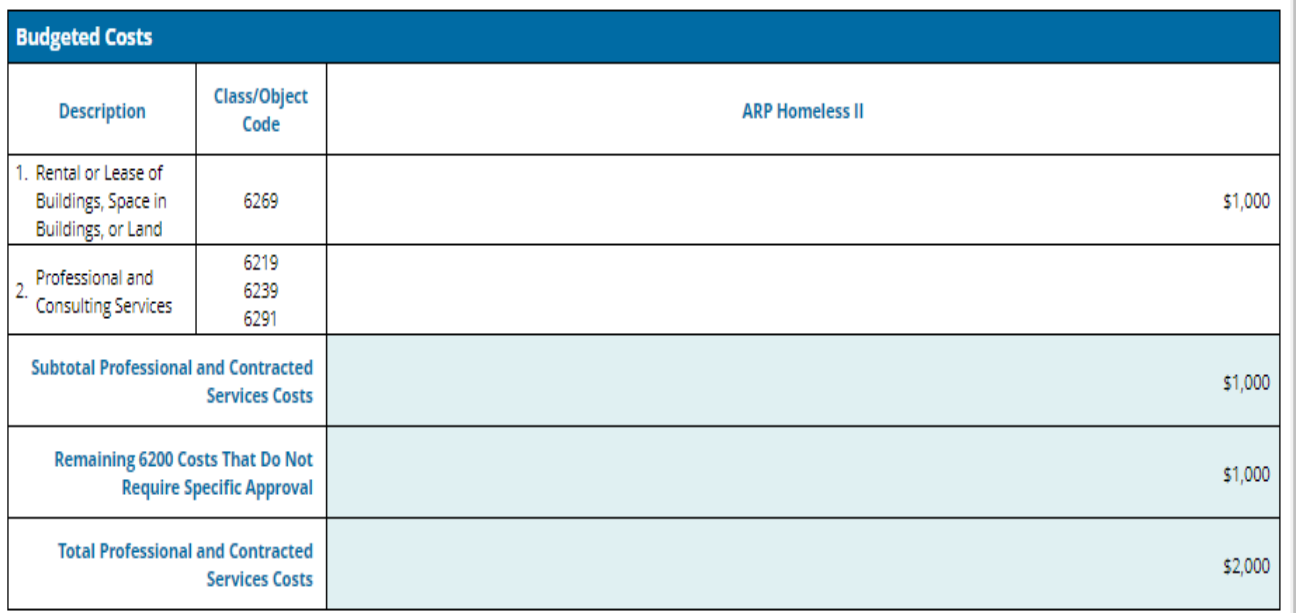

#### **Part 2: Direct Administrative Costs**

Part 2 Breakout of Direct Administrative Costs is hidden because it does not apply to the funding source(s) for this grant applicatio

### Part 1: Professional and Contracted Services

- Total Professional and Contracted Services Costs line is prepopulated with the amount entered on BS6001
- **Enter amounts for lines 1 and/or** line 2

#### **BS6201 – Professional and Contracted Services- Part 3 Texas Education Agenc**

#### **Part 3: Itemized Professional and Consulting Services**

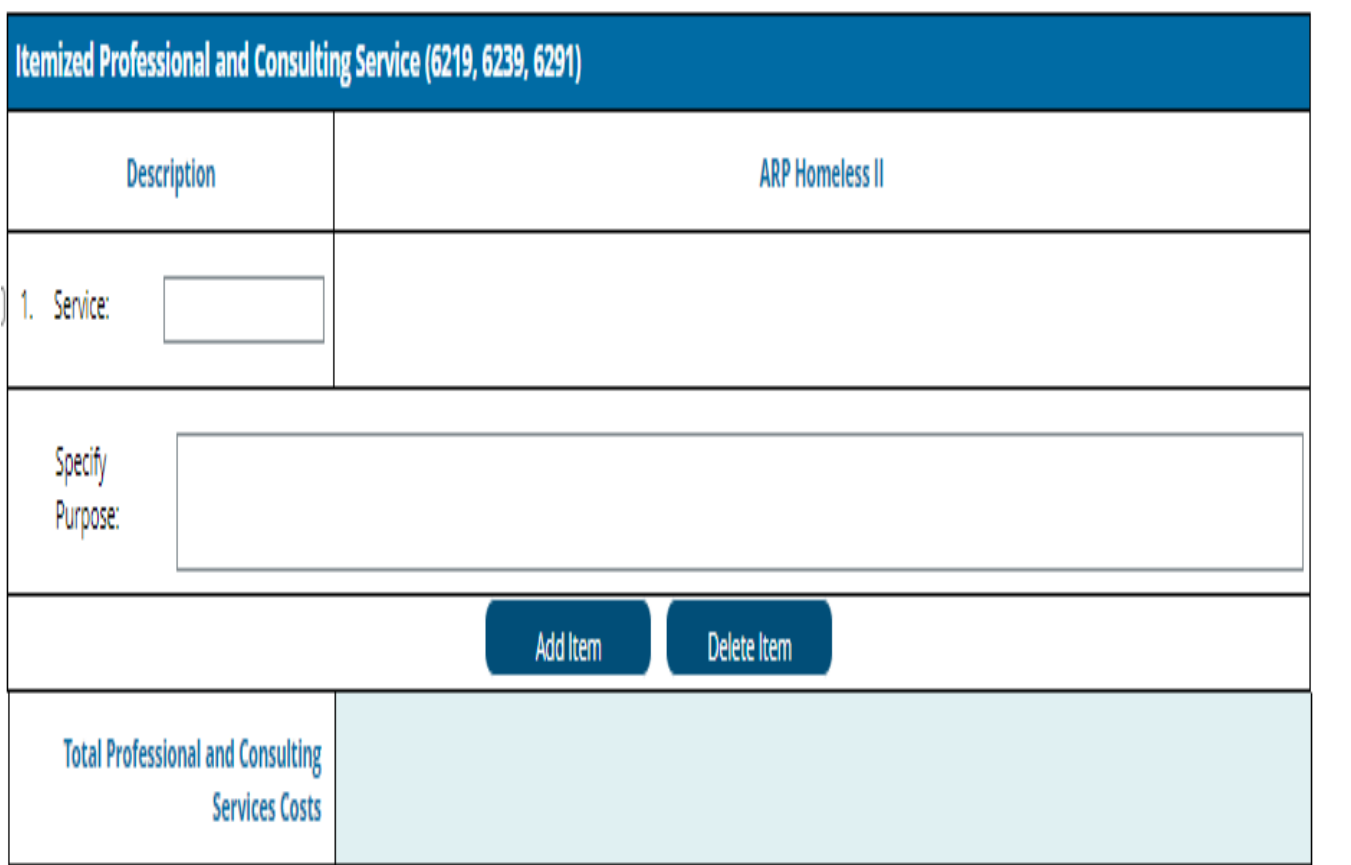

Part 3: Itemized Professional and Consulting Services

If budgeting for Part 1, Line 2:

- Complete Part 3 with description and amount
- Do not include brand names or specific entity names

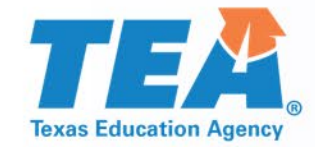

### **BS6401 – Other Operating Costs**

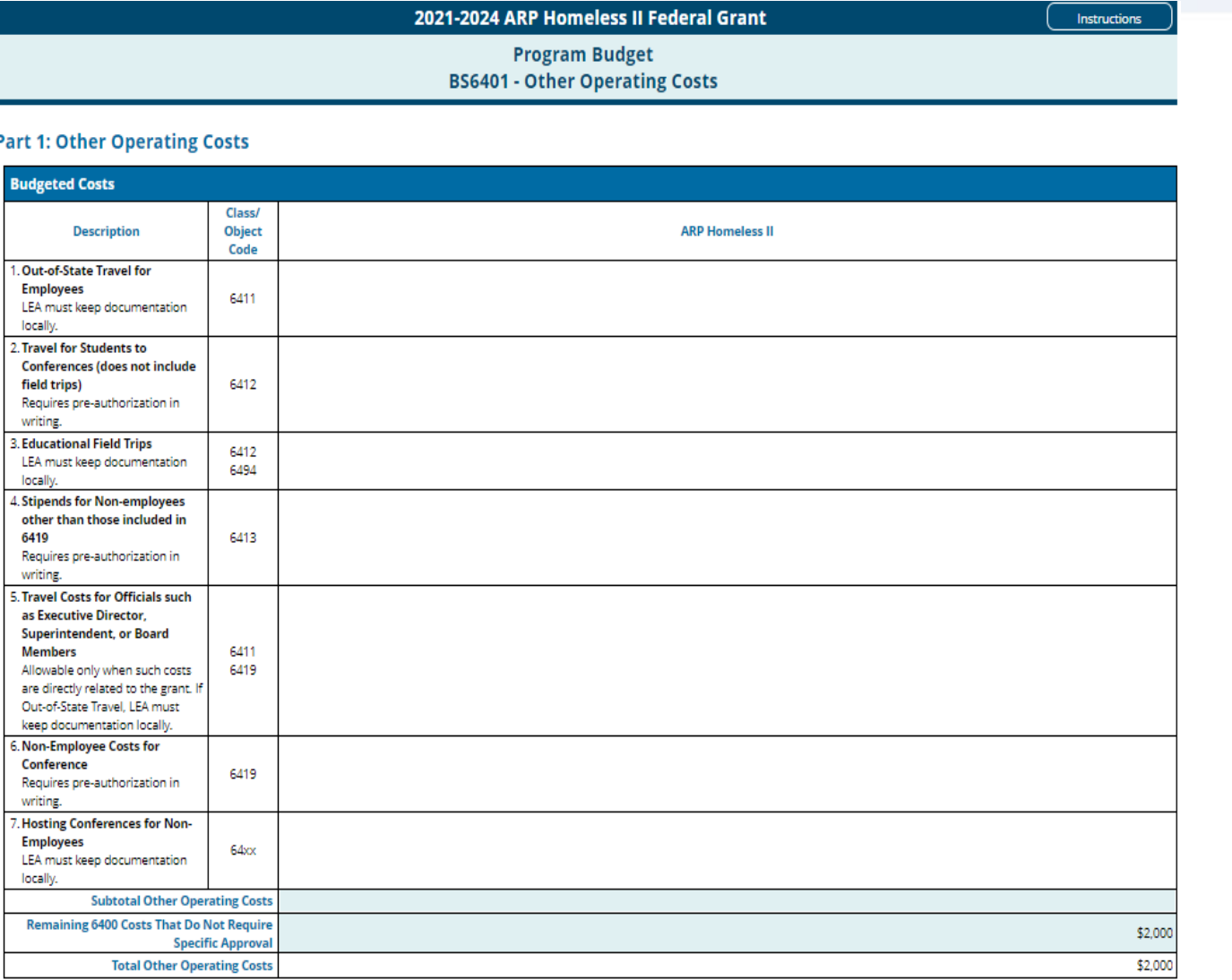

### Part 1 Other Operating Costs

- Unallowable costs are usually greyed out
- **If Itemized costs have specific** instructions and required forms -

**Forms for prior approval, [disclosure, and justification](https://tea.texas.gov/finance-and-grants/grants/grants-administration/forms-for-prior-approval-disclosure-and-justification)**

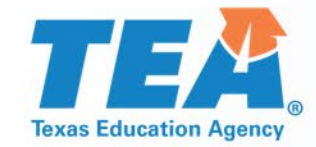

# **BS6601 – Capital Outlay**

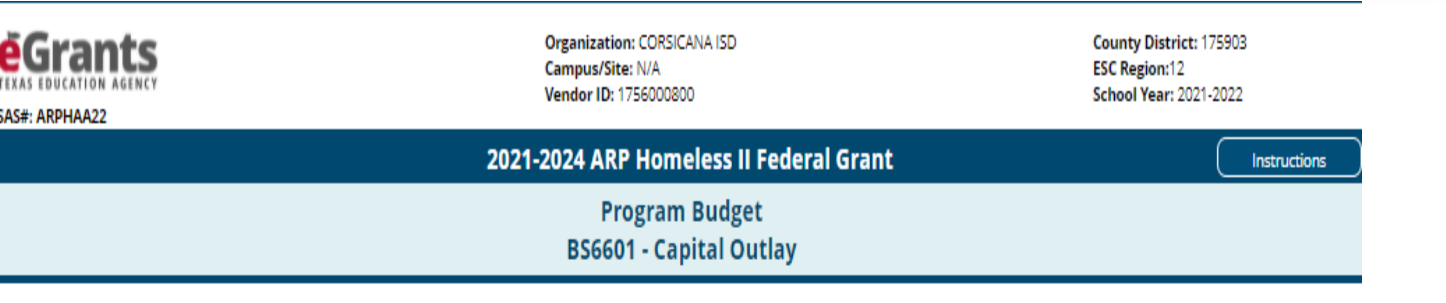

#### **Part 1: Capital Expenditures**

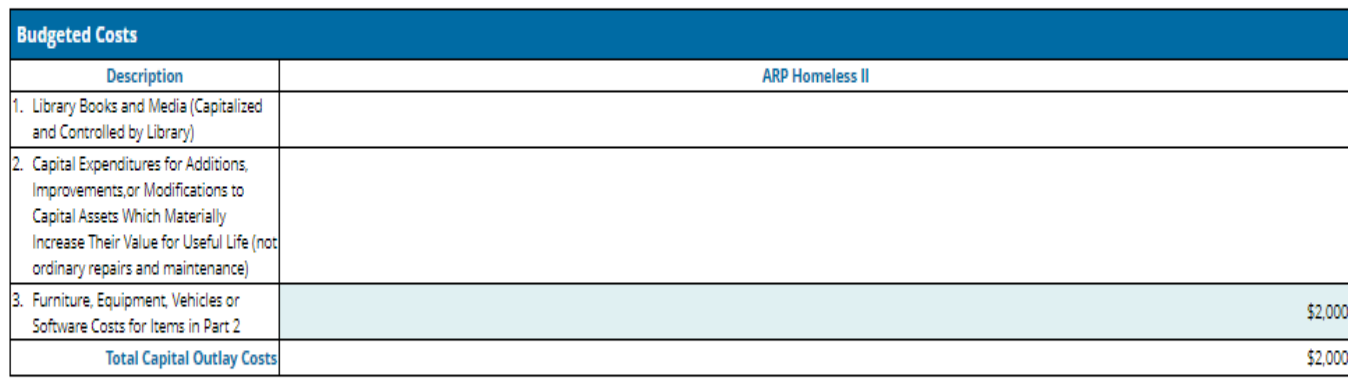

#### Part 2: Furniture, Equipment, Vehicles or Software

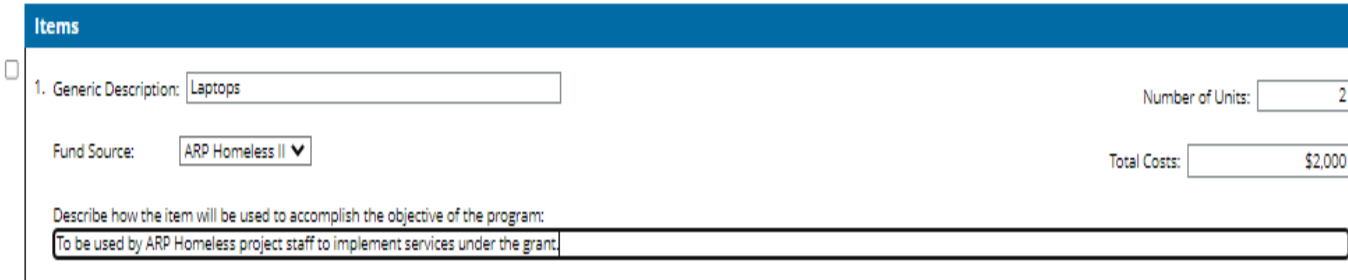

- All Capital Outlay requires specific approval
- Line 1 Library Books and Media
- Line 2 Capital Expenditures for Additions, Improvements, or Modifications to Capital Assets
- Line 3 Furniture, Equipment, Vehicles or Software Costs
- **IF In Part 2, identify furniture,** equipment, vehicles or software for the amount in Part 1, Line 3

## **CS7000 – Provisions, Assurances and Certifications**

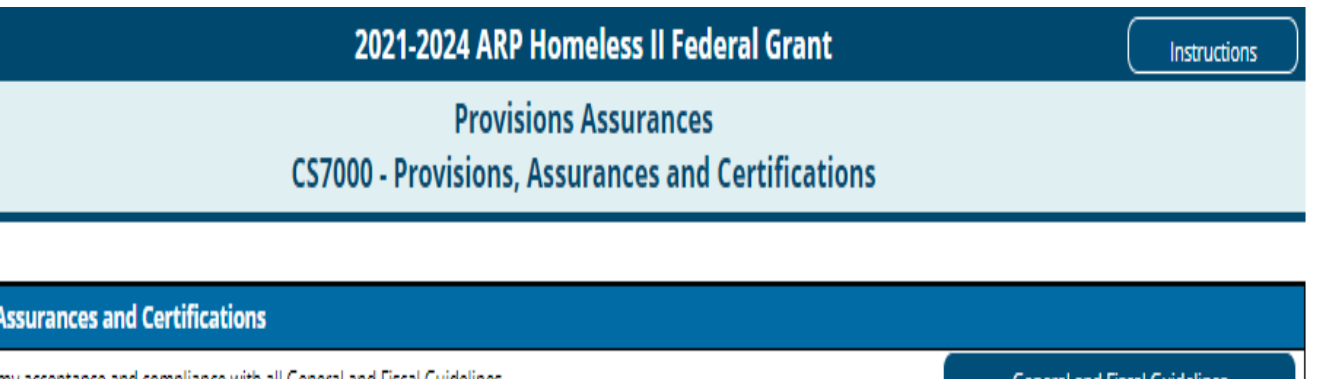

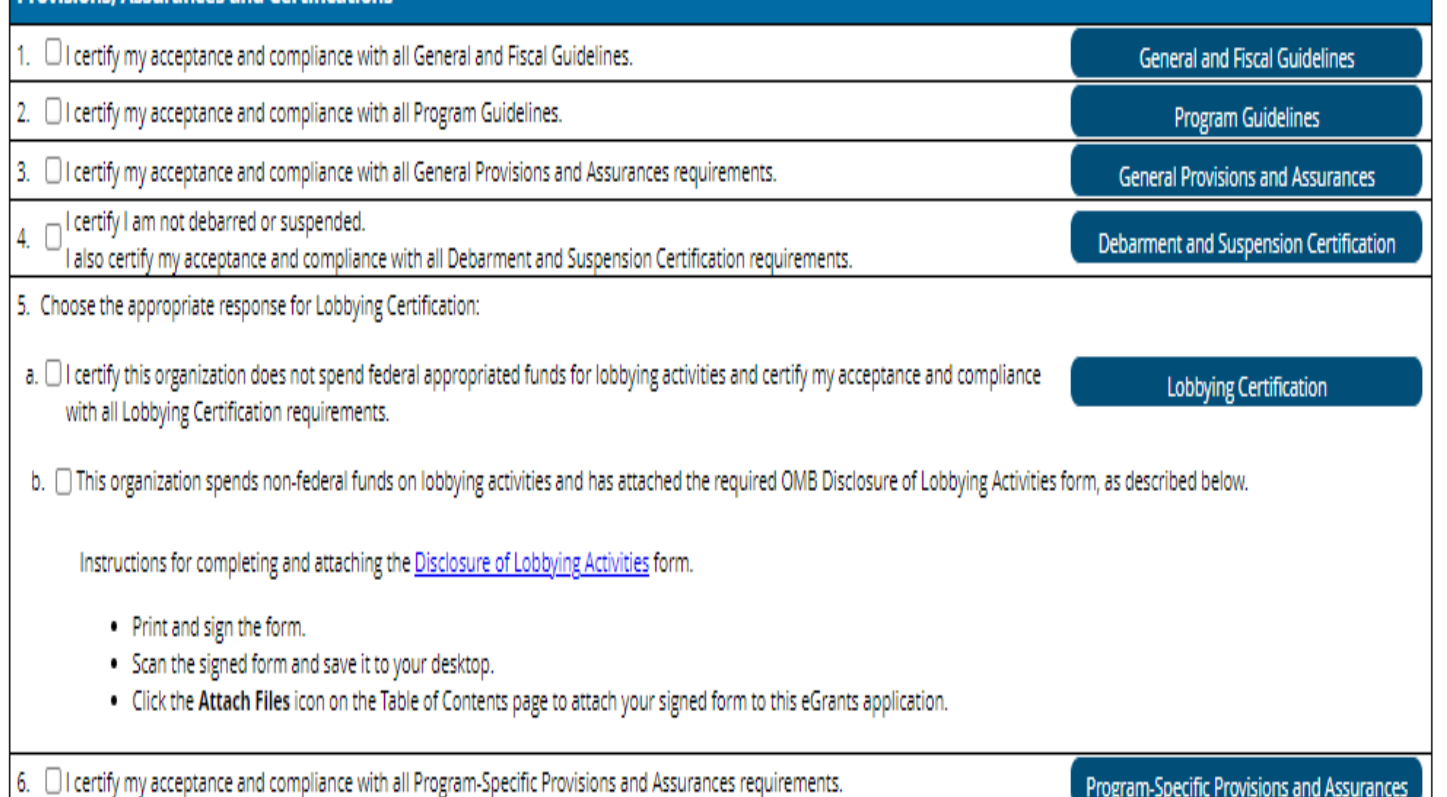

- **Contains links to guidelines,** provisions and assurances, debarment and suspension, and lobbying certification information
- **Read all the documents**
- **Select checkboxes on the** left
- **Certifying and submitting** indicates you accept and will comply with the documents

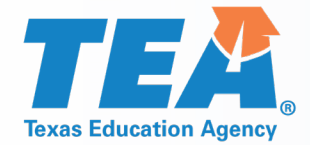

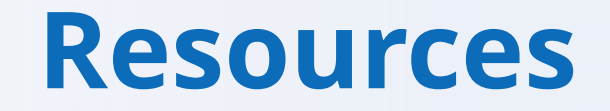

- **[TEA Grant Opportunities Page](https://tea4avalonzo.tea.state.tx.us/GrantOpportunities/forms/GrantProgramSearch.aspx)**
- **[General and Fiscal Guidelines](https://tea.texas.gov/Finance_and_Grants/Grants/Administering_a_Grant/General_and_Fiscal_Guidelines/)**
- **[Administering a Grant](https://tea.texas.gov/Finance_and_Grants/Administering_a_Grant.aspx)** 
	- Budgeting Costs Guidance Handbook
	- Amending an Application
	- Forms for Prior Approval, Disclosure, and Justification

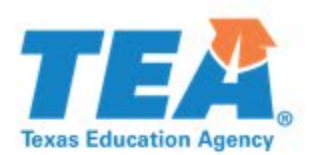

## **Grants Administration Contacts**

- Grants Administration Contacts are linked in the sidebar of the Grants Administration webpage.
- **ESSER negotiators will review** the ARP Homeless II Federal Grant.
	- Check the website for updates to the Contacts page.

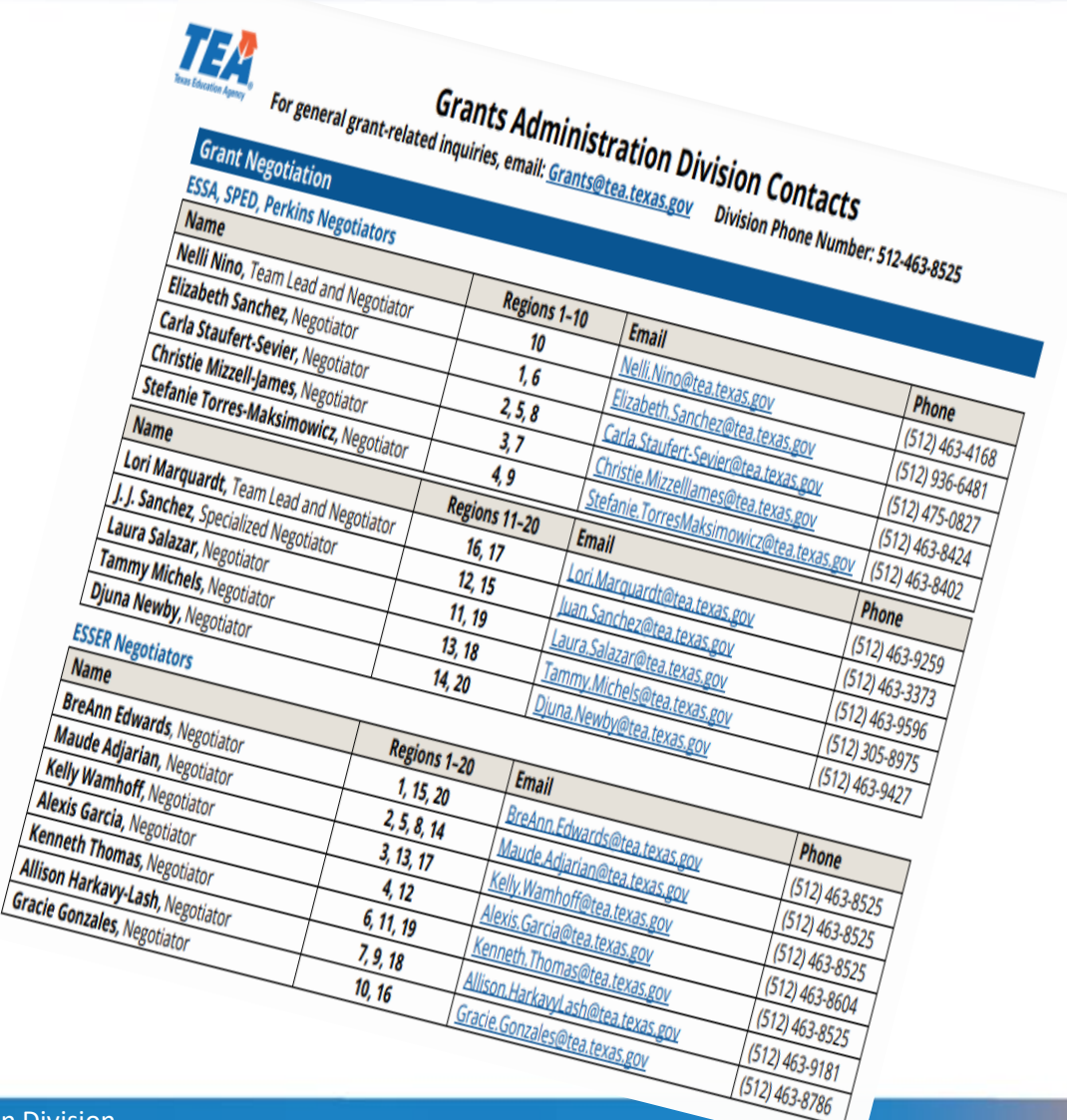